## **Creating a Disc Using a Connected Blu-ray Recorder**

You can create discs using a Blu-ray recorder by connecting it to this unit using a USB cable.

Open the LCD monitor.

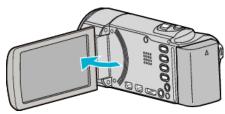

2 Connect to a Blu-ray recorder.

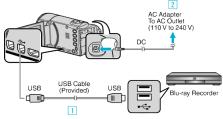

- 1 Connect using the provided USB cable.
- 2 Connect the AC adapter to this unit.
- This unit powers on automatically when the AC adapter is connected.
- Be sure to use the supplied JVC AC adapter.
  - 3 The "SELECT DEVICE" screen appears.
- 3 Tap "CONNECT TO OTHER".

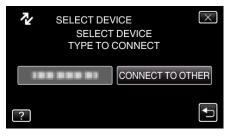

4 Tap the desired media.

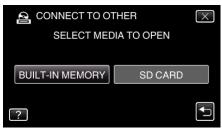

(GZ-HM450/GZ-HM650/GZ-HM670/GZ-HM690)

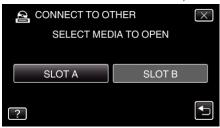

(GZ-HM440)

- **5** Perform dubbing on the Blu-ray recorder.
  - Refer also to the instruction manual of the Blu-ray recorder.

## Memo:

 The created discs are playable only on AVCHD compatible devices (such as Blu-ray recorders).